# TSI AIRASSURE PM2.5 INDOOR AIR QUALITY MONITOR ENABLE AND DISABLE DISPLAY INSTRUCTIONS

APPLICATION NOTE PM2.5-004 (US)

The TSI® AirAssure™ PM2.5 Indoor Air Quality Monitor display can be configured to be enabled or disabled if the instrument firmware is at revision 1.3 or higher. This will require a micro USB cable (not provided), personal computer and a Terminal Emulation program. Follow the steps below for setup instructions.

## **Separating Cover from Base**

To access the USB connector, remove the cover of the monitor by pressing fingers firmly on bottom of device cover, squeeze, and pull outwards.

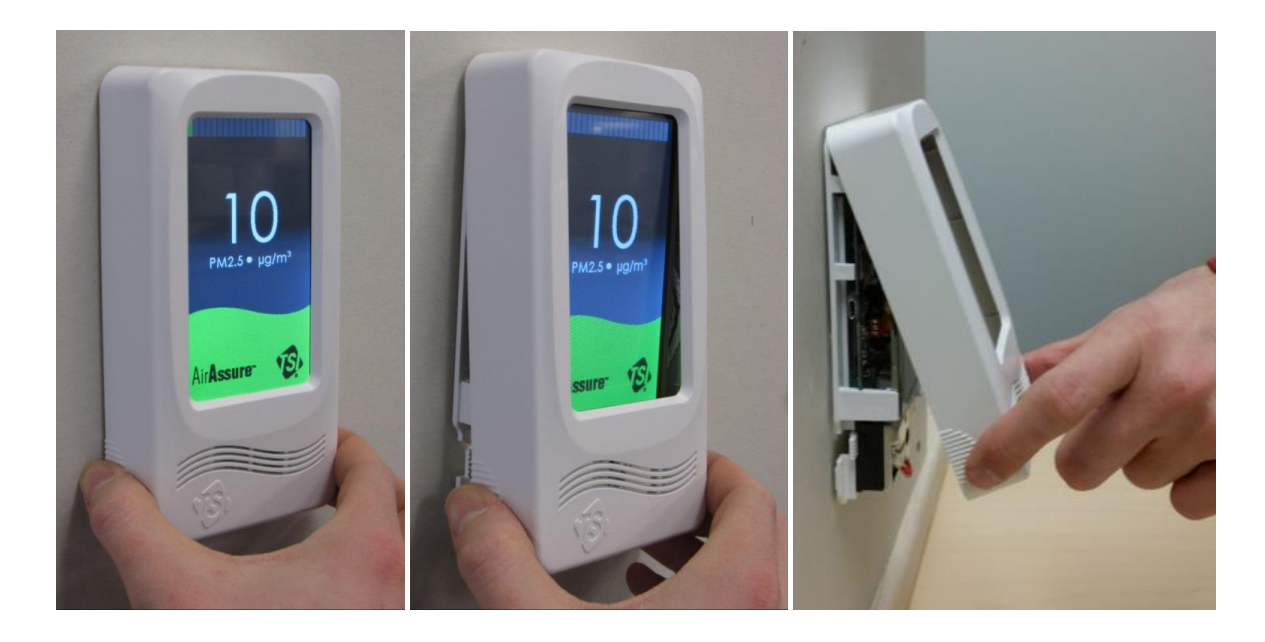

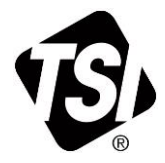

\_\_\_\_\_\_\_\_\_\_\_\_\_\_\_\_\_\_\_\_\_

TSI and TSI logo are registered trademarks of TSI Incorporated. AirAssure is a trademark of TSI Incorporated.

# **Attaching USB Cable**

Connect the unit to your personal computer using a Micro USB cable (not provided). The USB connector is on the left-hand side of the device.

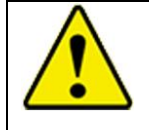

#### **C A U T I O N**

Use caution when plugging in cable, as excessive perpendicular force may damage the connection.

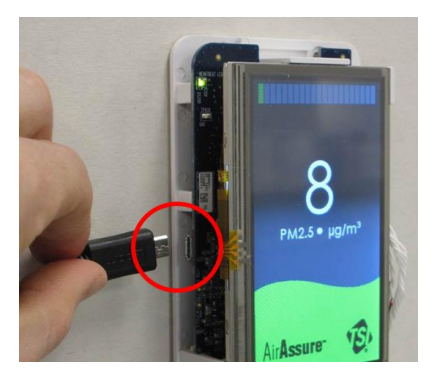

## **Terminal Emulation Program and COM Port Setup**

A terminal emulator program such as HyperTerminal can be used to establish serial communications to the AirAssure monitor.

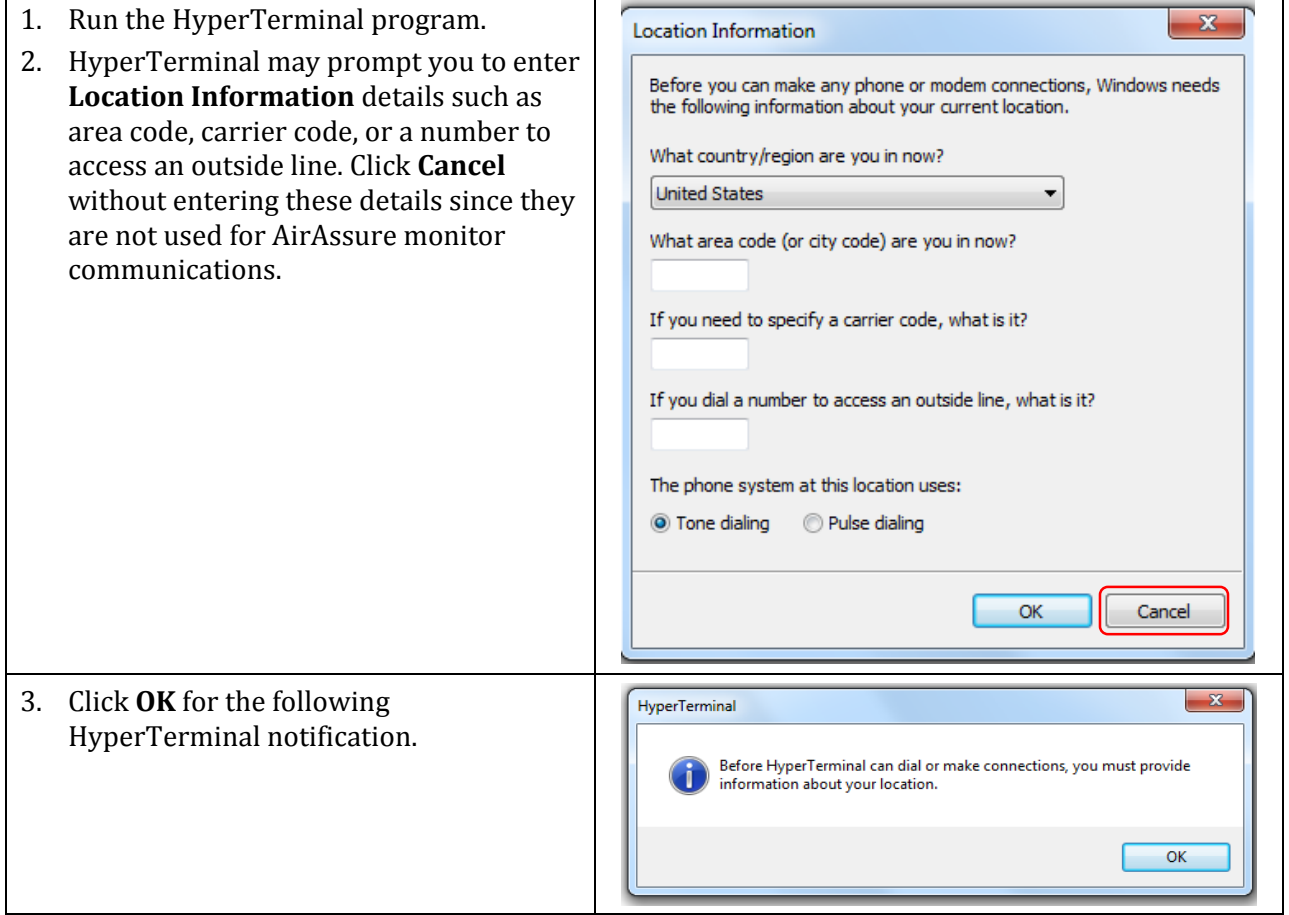

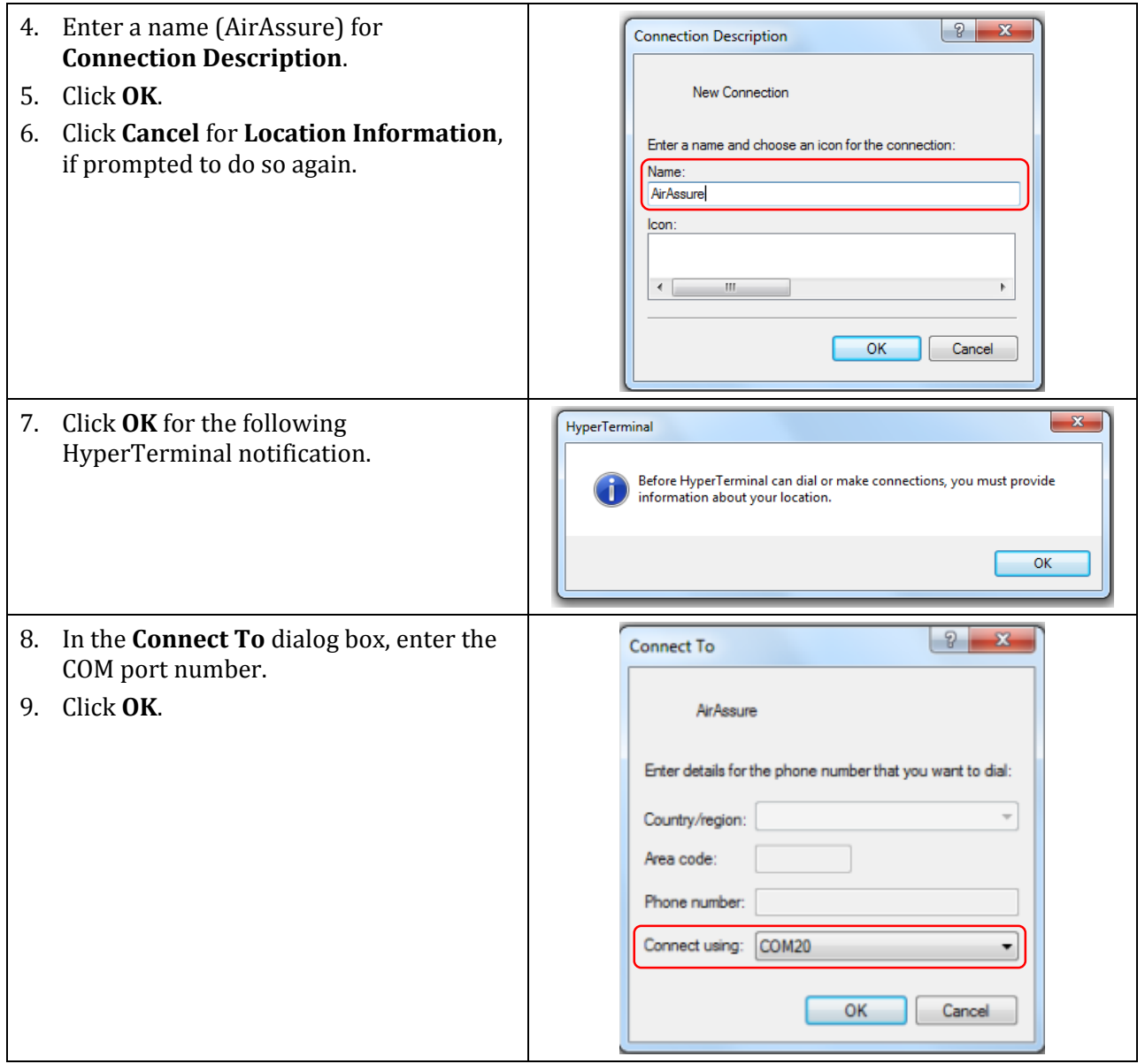

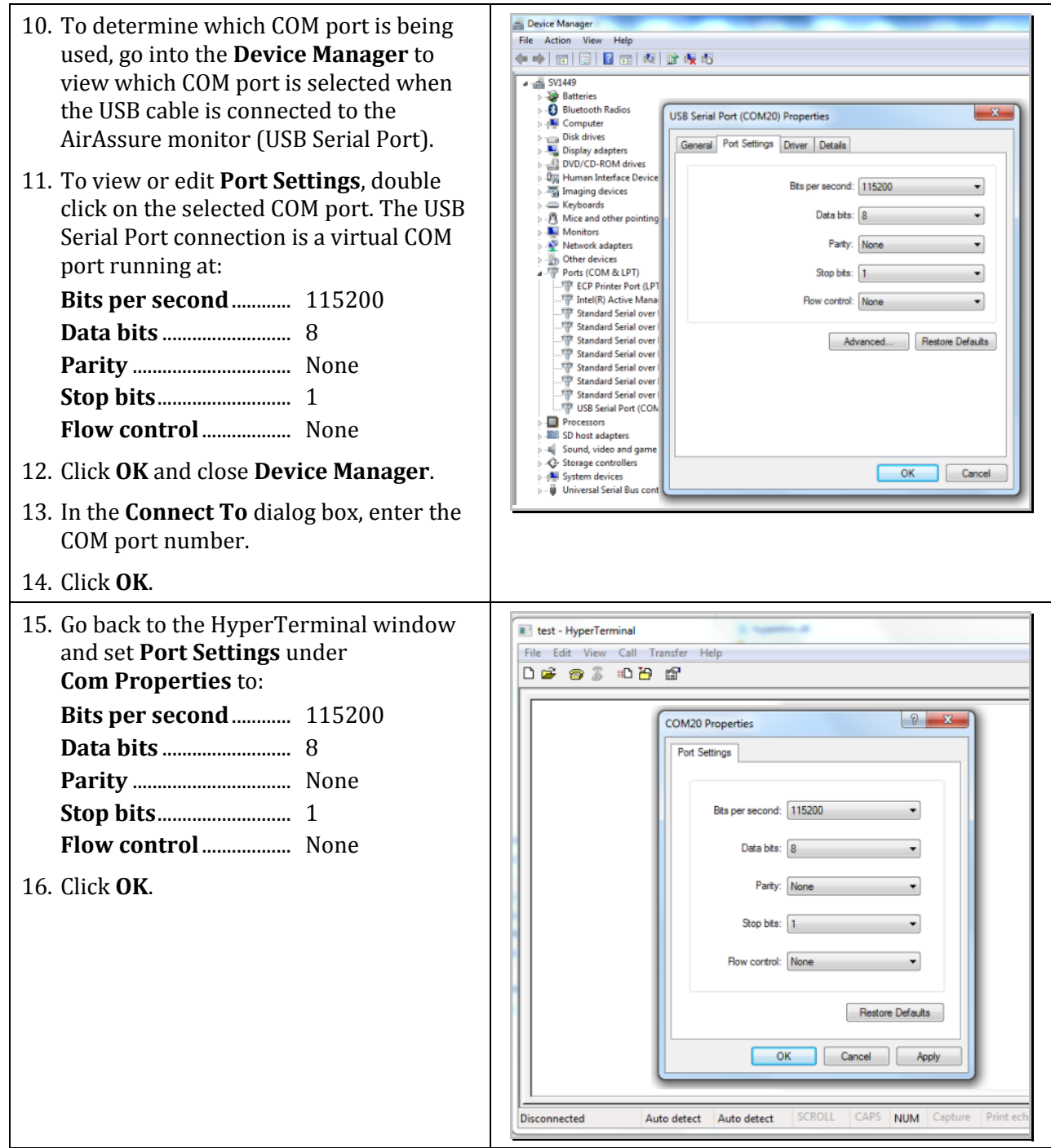

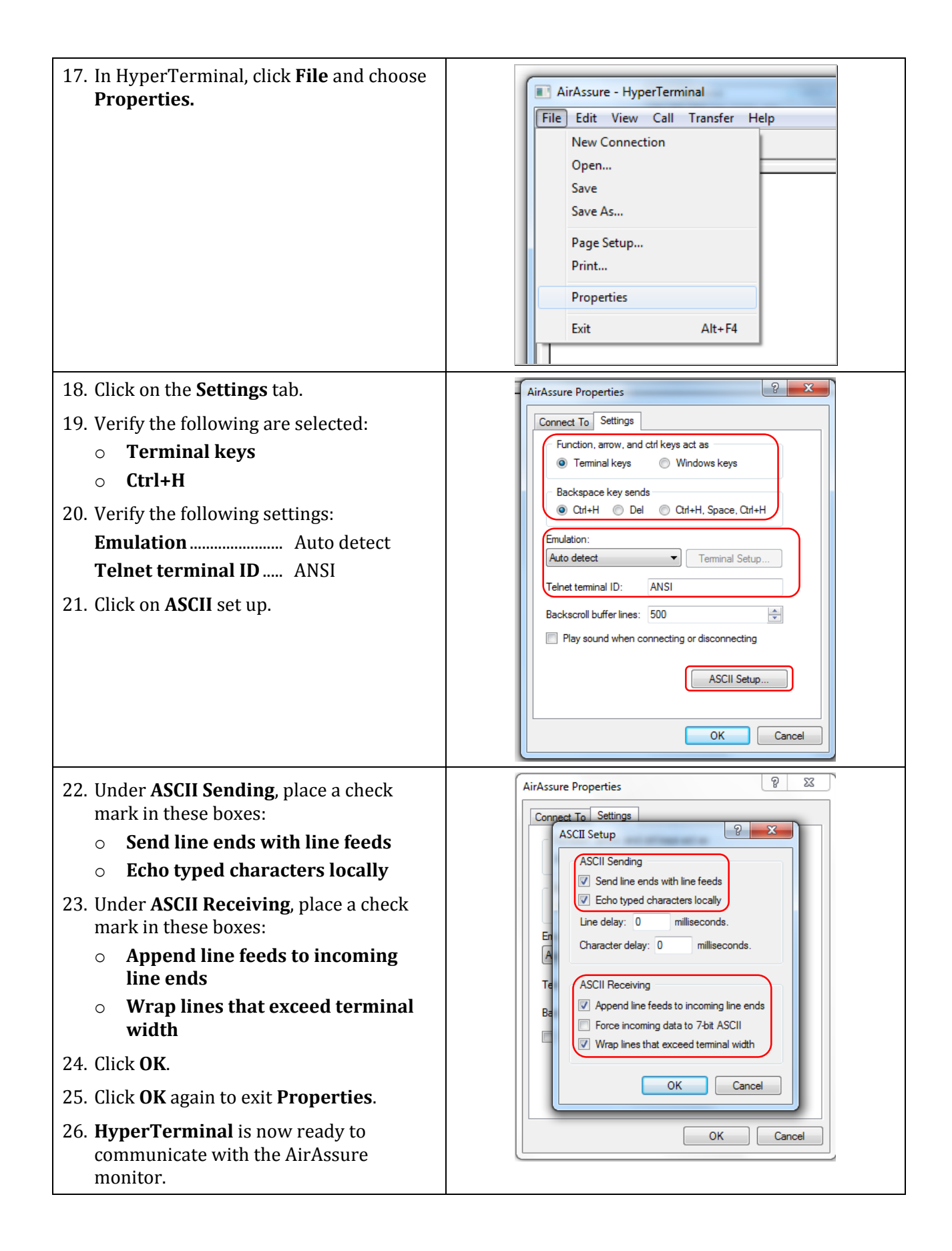

## **Disable AirAssure Display**

- 1. Type the command **WSDISPLAYDIS 1** in the terminal emulator.
- 2. Press **Enter**.

The AirAssure monitor will respond **1** and its display will immediately go dark.

*Note AirAssure units that have the display disabled will illuminate full white for approximately one second after power is applied. This allows verification that power has been applied without removing the front cover.*

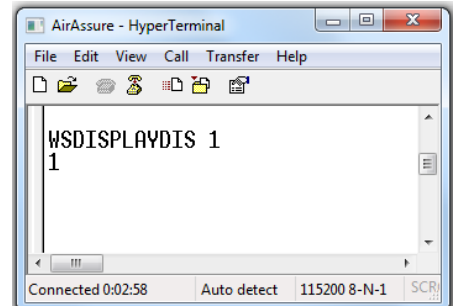

### **Enable AirAssure Display**

- 1. Type the command **"WSDISPLAYDIS 0"** in the terminal emulator.
- 2. Press **Enter**.

The AirAssure monitor will respond **"0"** and its display will immediately illuminate.

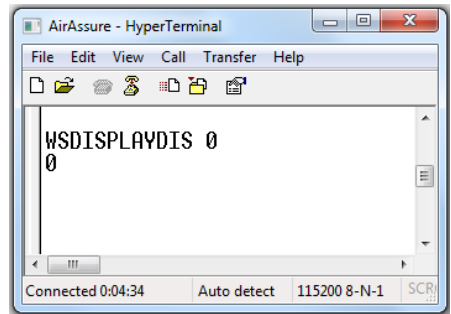

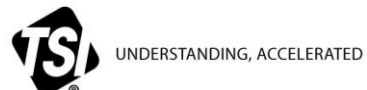

**TSI Incorporated** – Visit our website **www.tsi.com** for more information.

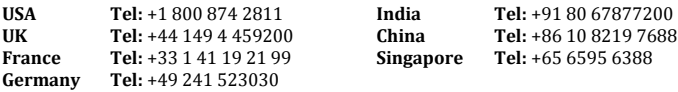

PM2.5-004 Rev. A (US) ©2016 TSI Incorporated Printed in U.S.A.